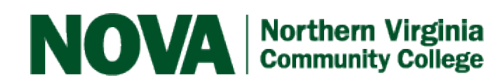

## Sonocent

Sonocent is an audio note-taking software program.

With the software, a person can capture everything they hear without writing, and highlight key points for review with a click. Plus, a person can add their slides, diagrams, and text notes to the same project.

With Audio Notetaker and its companion app Sonocent recorder, individuals can:

- Capture a complete record of everything that is said in lectures and seminars
- Highlight key points i.e. due dates or suggested reading
- Insert pictures from textbooks along with the audio
- Create their own Color Keys that relate to the lecture subject areas or vocabulary

With this software, individuals can transfer the files to Audio Notetaker, and add the highlighted audio to relevant projects created from lectures.

Everything is saved and can be accessed in a multisensory format. Taking live recordings with one's laptop, smartphone, or tablet, one can make meaningful annotations in real time.

An individual can listen back to the Audio Notetaker projects created from the lectures and record their own spoken summaries, with text notes and images alongside. The Audio Notetaker projects can be exported as albums, track listings, and then listened to on a music player.

An individual can transcribe their summaries with a Scribe tool, which offers integration with Dragon NaturallySpeaking 11 and above for the Windows version of Audio Notetaker. This allots for speech to text capability for individuals that have a hearing impairment.

There are several accessibility features available with Audio Notetaker for individuals with a visual impairment. Under "Options" found within the Home Tab, font sizes of audio chunks can be increased, and a person can choose colors that are easier on the eyes. PDFs can be imported into the software, and copy text from the slides into the Reference pane. Then an individual can listen to this text as speech using the "Speak" tool.

For more information please visit<https://www.sonocent.com/en-us/>

For an interactive webinar visit [try.sonocent.com/101](http://try.sonocent.com/101)